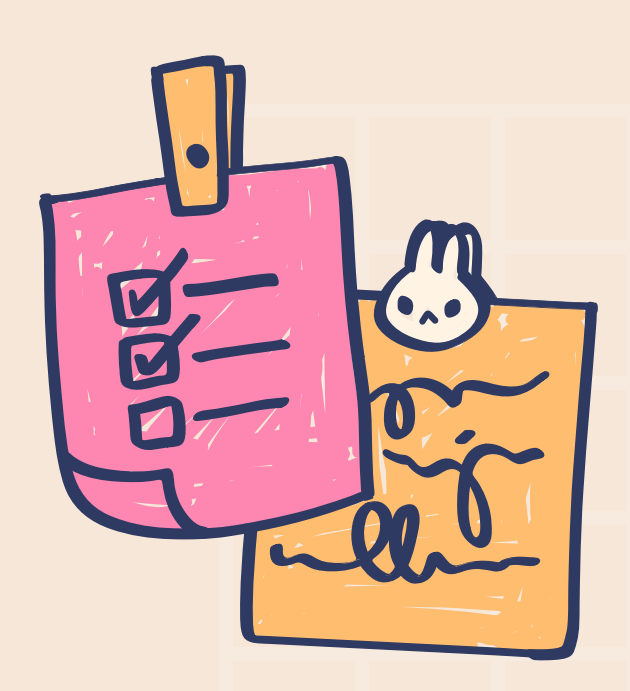

# HERRAMIENTAS DIGÍTALES

La clave del aprendizaje y dominio de herramientas,

está en la práctica y compromiso que se le ponga...

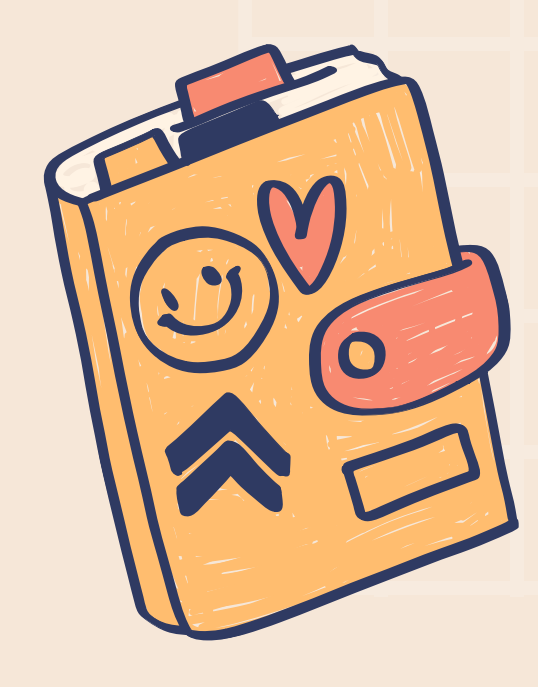

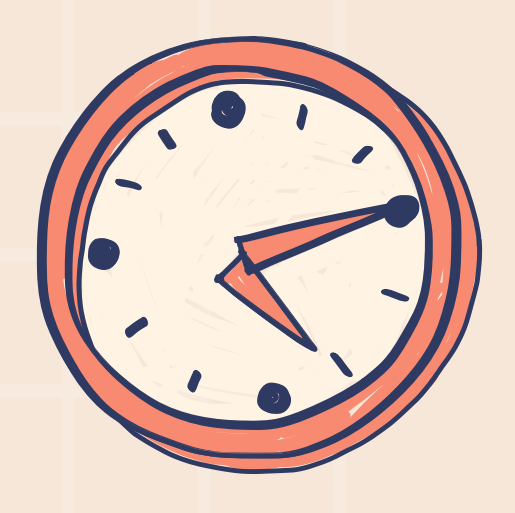

#### ADQUIRIR NUEVAS HABILIDADES

## SUPERACIÓN PERSONAL

#### APROBAR UN EXAMEN

La motivación, el compromiso y la práctica son los principales aspectos para lograr la adquisición de nuevas habilidades

Esta pasa por lograr progresar nuestros conocimientos y llegar a otros nuevos.

Una gran motivación personal siempre pasa por lograr superar pruebas o exámenes, está vez nuestra prueba será hacer nuestro trabajo de la mejor forma y aprender el uso de la herramienta para siempre.

## IDENTIFICA TU MOTIVACIÓN

## EXCEL

## POWER POINT

Es un procesador de texto que permite la creación o edición de documentos escritos.

> Excel es una hoja de cálculo que nos permite manipular datos numéricos y de texto en tablas formadas por la unión de filas y columnas.

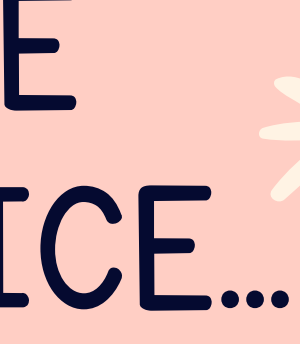

## PROGRAMAS DE MICROSOFT OFFICE...

#### **WORD**

Microsoft Power Point permite a los usuarios crear presentaciones ricas con opciones multimedia y constituidas por una serie de diapositivas.

A nivel general, puede decirse que Word es una aplicación que permite redactar todo tipo de textos, eligiendo entre múltiples tipografías (fuentes) y modificando el tamaño y el color de las letras. También cuenta con un corrector ortográfico incorporado, un contador de palabras y muchas otras [herramientas.](https://definicion.de/herramienta) Tanto a nivel personal como profesional, Word se ha convertido en una herramienta clave para muchísimos individuos. Y es que lo emplean para crear su currículum, hacer trabajos, redactar presentaciones, realizar informes, escribir cartas…

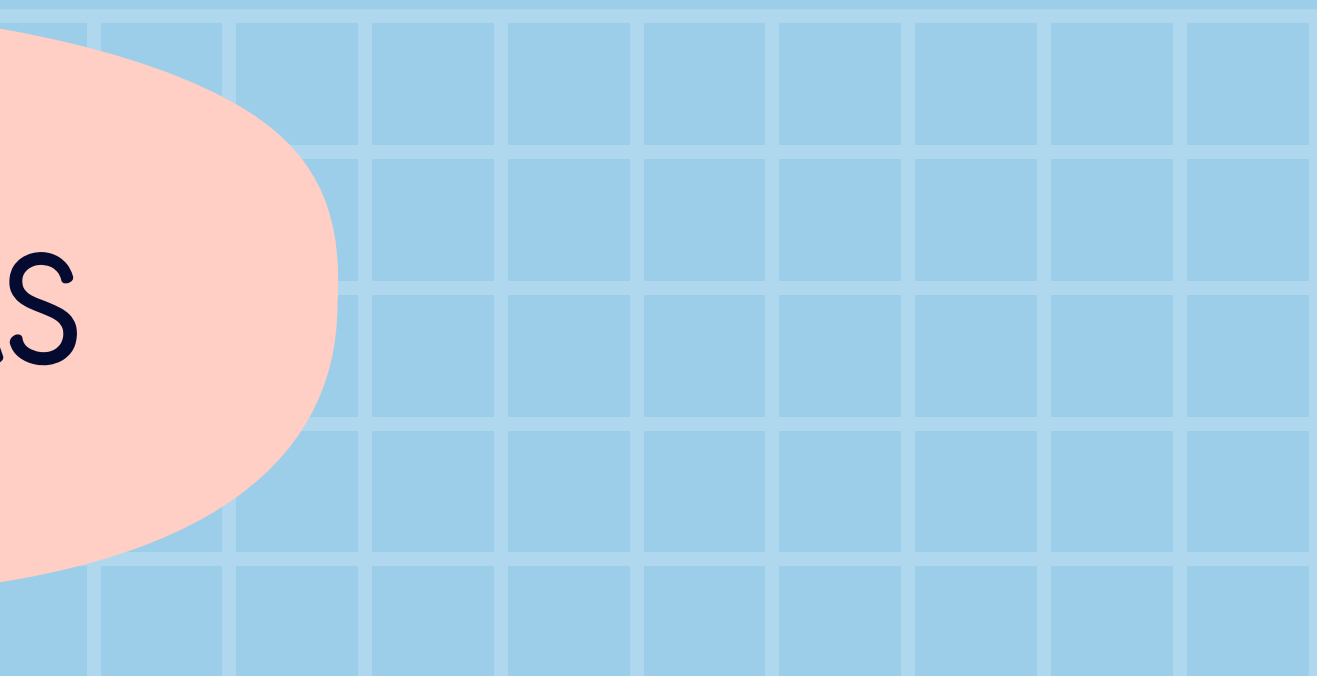

## WORD Y SUS CARACTERISTICAS PRINCIPALES

#### ACERCAMIENTO A MICROSOFT WORD

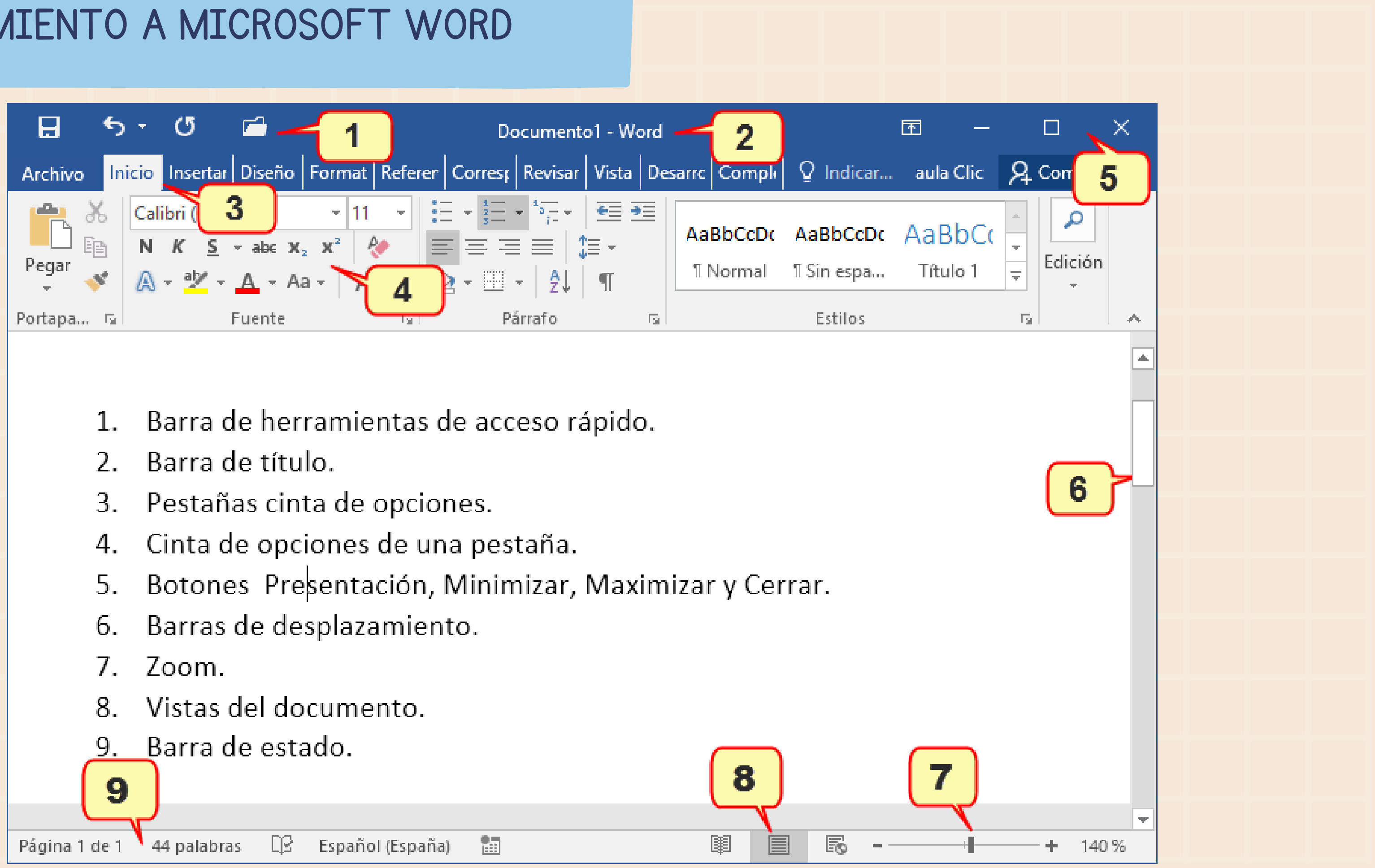

- 
- 
- 
- 
- 
- 
- 
- 
- 

## CINTA DE OPCIONES PESTAÑA DE INICIO

En portapapeles se puede gestionar funciones de primer uso.

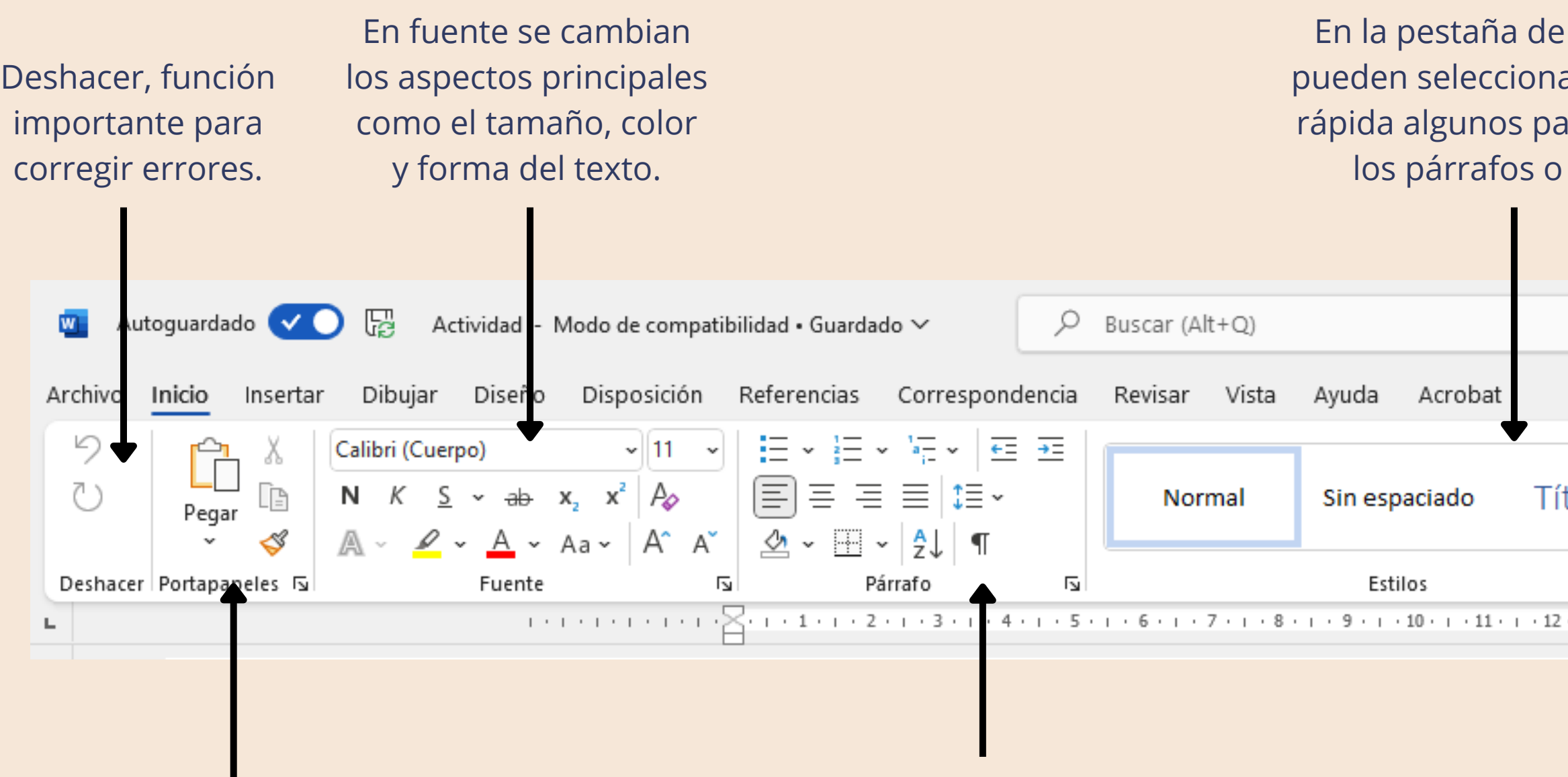

Párrafo, nos permite organizar el texto en su disposición en el papel, sangría, interlineado, entre otras.

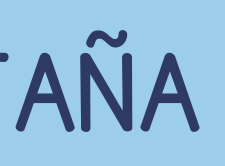

estilos se ar de forma ara el texto, títulos.

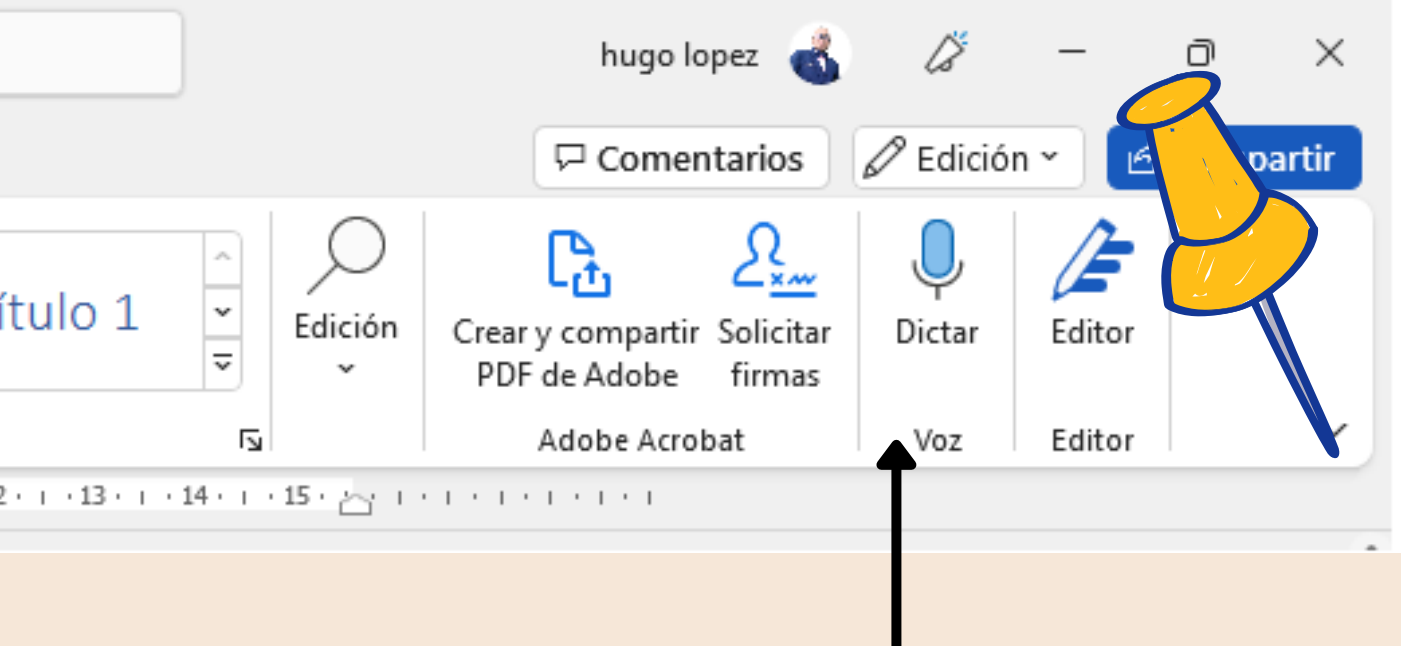

Herramientas de uso práctico como la creación directa de PDF, dictado por voz y editor que sirve para corregir documentos.

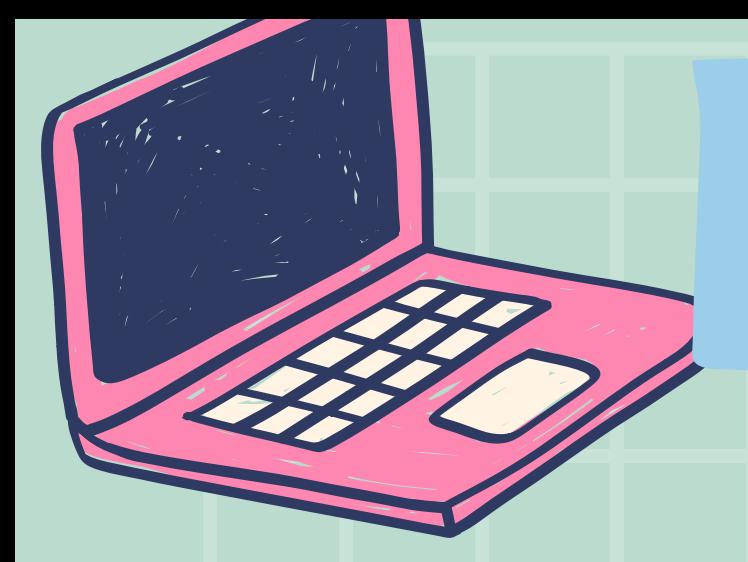

## CINTA DE OPCIONES PESTAÑA INSERTAR

## OJO

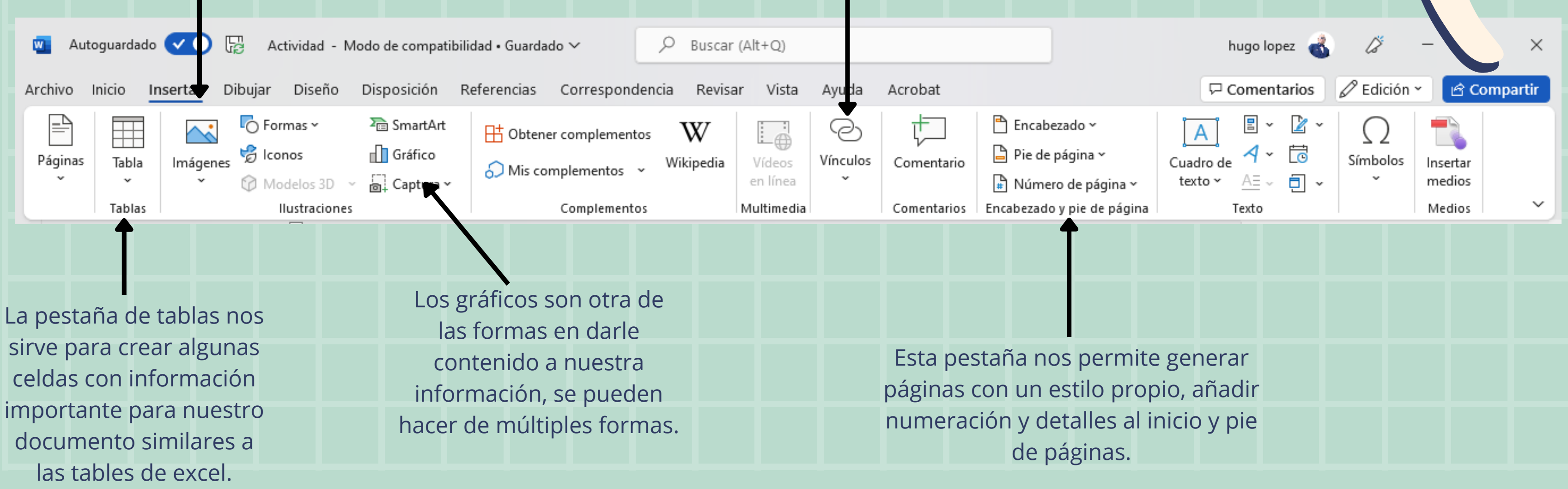

La función de insertar imágenes es de las más importantes para darle un sentido multimedial a las cartas o documentos que se realicen.

Los vínculos son enlaces directos a páginas en internet, son muy útiles para información referenciada de otras fuentes.

Es de suma importancia que antes de iniciar la creación de cualquier documento hagamos un recorrido por todas las cintas de opciones para dejar listas las particularidades de nuestro documento.

Excel es una hoja de cálculo que nos permite manipular datos numéricos y de texto en tablas formadas por la unión de filas y columnas. Pero cqué es una hoja de cálculo? Una hoja de cálculo es lo que utilizaban los contadores para llevar registros, esto se utilizaba mucho antes de que aparecieran las computadoras. Las hojas de cálculo en programas informáticos aparecieron desde la década de 1960 y fueron desarrolladas para simular las hojas de trabajo contables, que se utilizaba en ese entonces y de esa manera automatizaban el trabajo contable.

## EXCEL Y SUS CARACTERÍSTICAS PRINCIPALES

## ACERCAMIENTOS A EXCEL

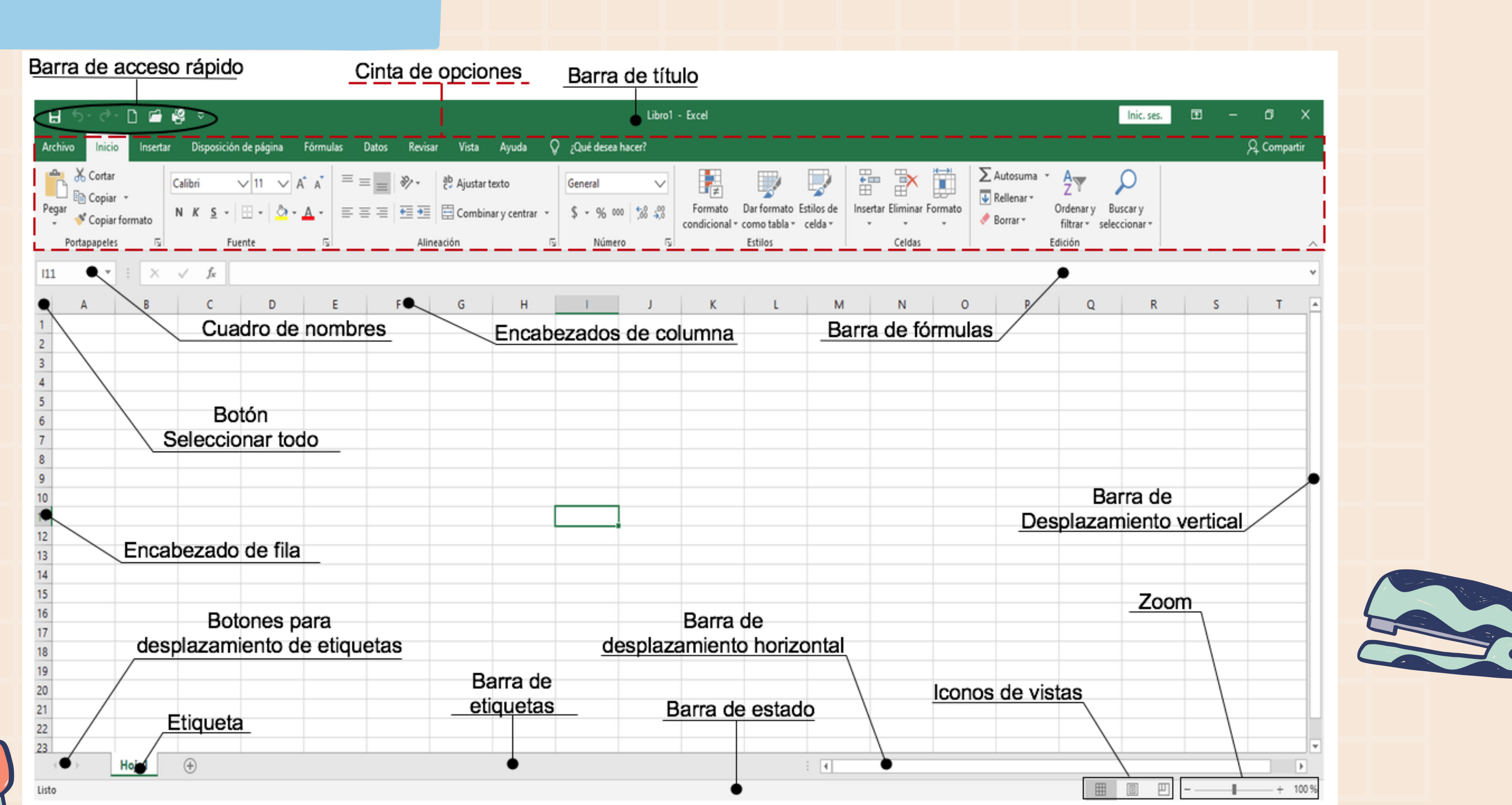

 $\overline{\mathbf{O}}$ 

## CINTA DE OPCIONES PESTAÑA DE INICIO EN EXCEL

el botón de la parte superior nos va a permitir que la celda se organice al tamaño del texto y el de abajo nos permitirá combinar las celas según las preferencias.

Herramientas de uso práctico de excel, en la cual se pueden hacer operaciones de cálculo y de uso estadístico.

La función de auto-guardado es sumamente importante pues ayuda a proteger la información que estamos trabajando y que por múltiples motivos se podría perder.

En la pestaña número podremos seleccionar el tipo de datos que estaremos manejando para que excel los pueda administrar debidamente.

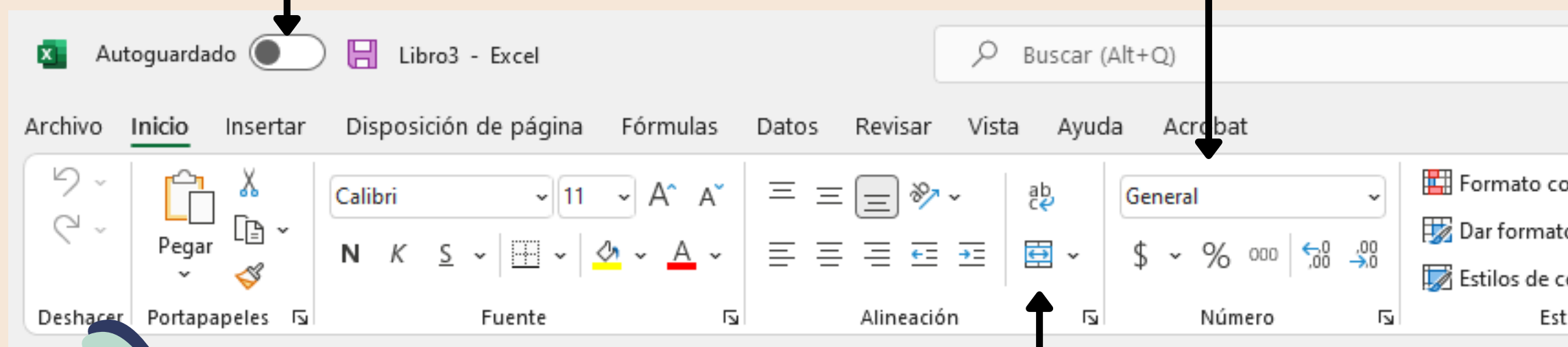

Toda la página de excel está compuesta por celdas, esta pestaña nos permite hacer ajustes en las mismas.

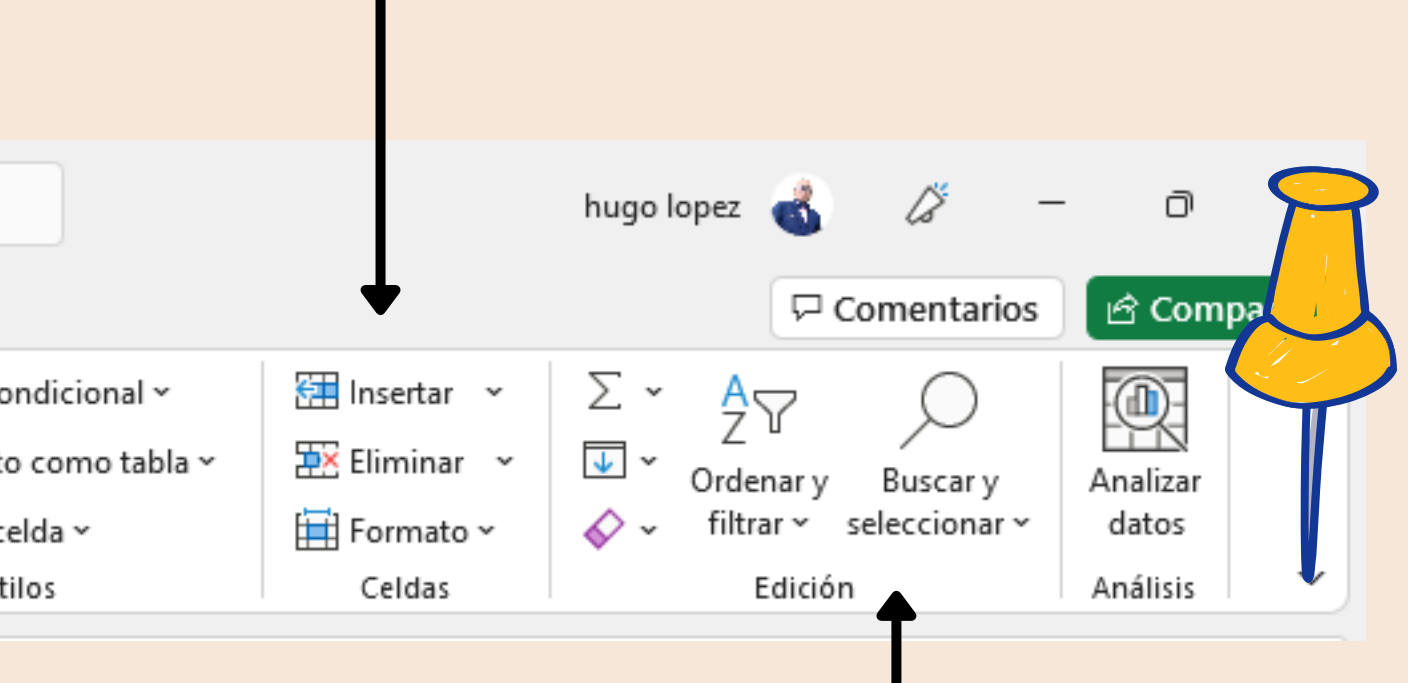

Si bien esta cinta es muy similar a la de Word, en las primeras pestañas, las diferencias son notables en las funciones que permite hacer.

Power Point permite a los usuarios crear presentaciones ricas con opciones multimedia y constituidas por una serie de diapositivas. Dado que está completamente integrado con las otras herramientas de la suite de Microsoft Office, se puede importar contenido creado con Excel o Word a PowerPoint, así como otros medios como imágenes, audio y videoclips. Además, presenta una serie de plantillas para proporcionar al usuario diseños predefinidos para diferentes propósitos. Durante una presentación de Microsoft PowerPoint, el presentador tiene la libertad de definir el ritmo controlando el flujo de las dispositivas manualmente o haciendo que se cambie a intervalos preestablecidos.

## POWER POINT Y SUS CARACTERÍSTICAS PRINCIPALES

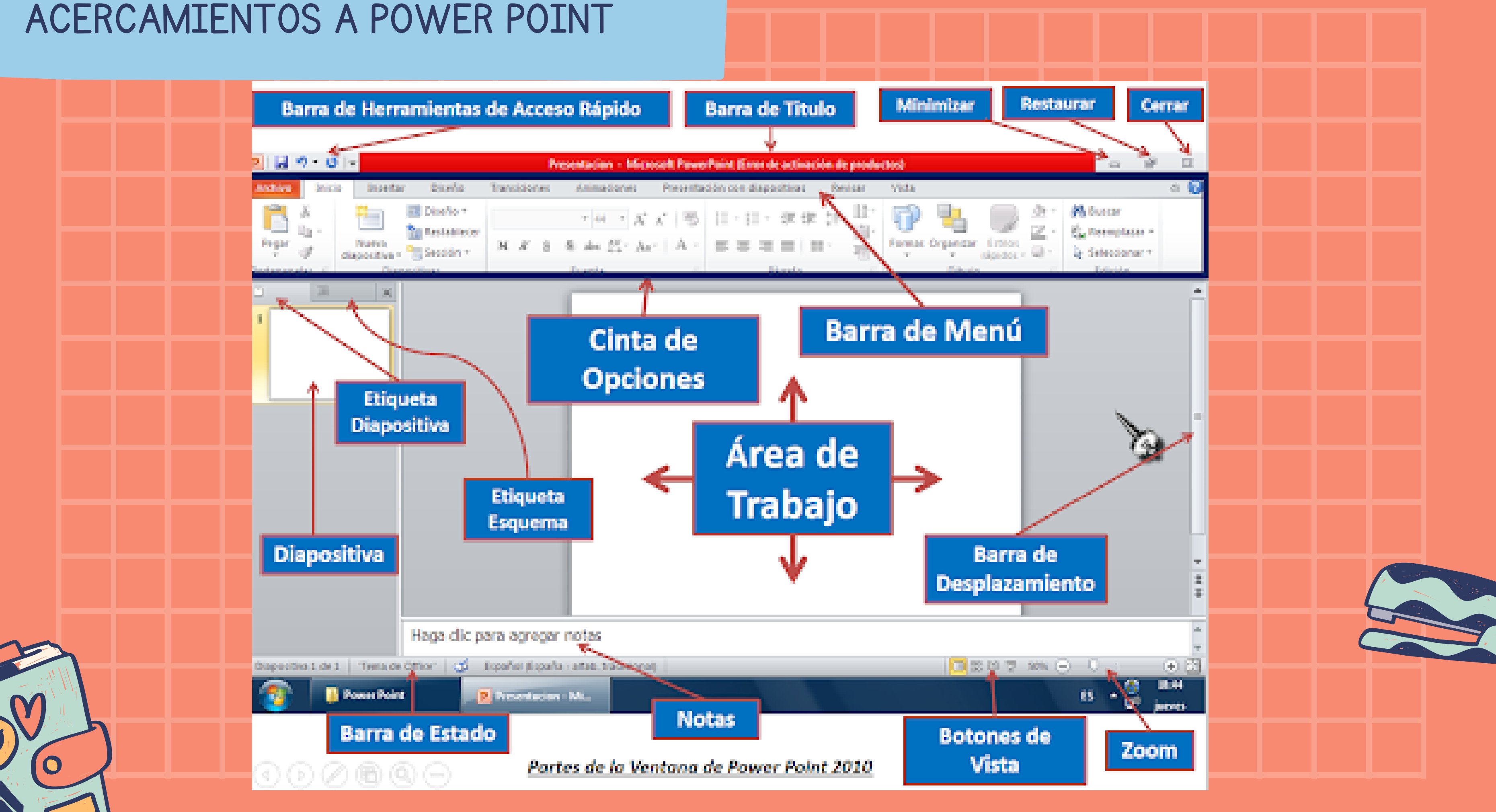

## CINTA DE OPCIONES PESTAÑA DE INICIO EN POWER POINT

Si bien esta pestaña de fuente se encuentra en las herramientas ya usadas, en PowerPoint es de mucha importancia hacer letras y estilos bien llamativos y que se adapten a la información que estamos presentando.

La pestaña de dibujo es de suma importancia pues de allí se pueden hacer cuadros de texto en distintas figuras, se les puede dar un estilo propio con colores y formas.

Las funciones de la pestaña de diapositivas son las que nos ayudarán a crear el número de páginas que necesitarán nuestra presentación al igual que los elementos principales que queremos en ellas, fotos, videos, texto, entre otras.

Los párrafos, la organización de estos, orientación del texto, permitirán que la presentación sea más atractiva.

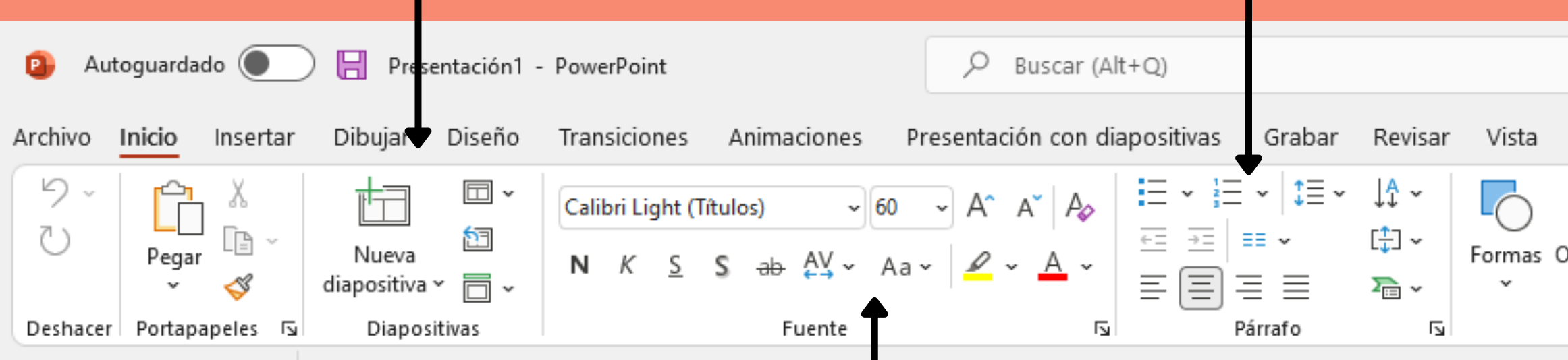

Finalmente, el diseñador nos va permitir generar una presentación con fondos, colores y estilos llamativos para nuestras diapositivas.

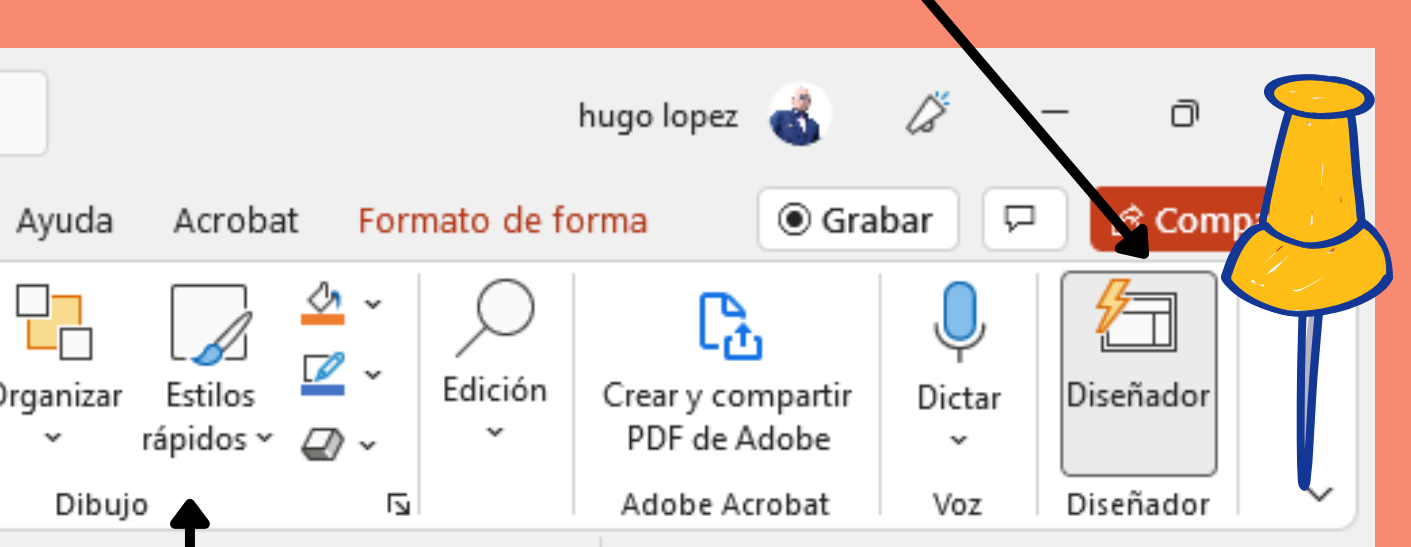

Dominar estas aplicaciones implica explorar sus funciones y hacer continuos ejercicios de uso.

## PRIMERO

## TERCERO

Analiza cual aplicativo es el más apropiado y con qué fin lo quieres hacer.

## **SEGUNDO**

Ten toda la información separada y organizada, busca referencias y explora las opciones.

Organiza el aplicativo que vas a usar, ten presente los colores, el papel, la tipografía y los demás elementos.

## ANTES DE HACER UN DOCUMENTO...

Hugo Armando López

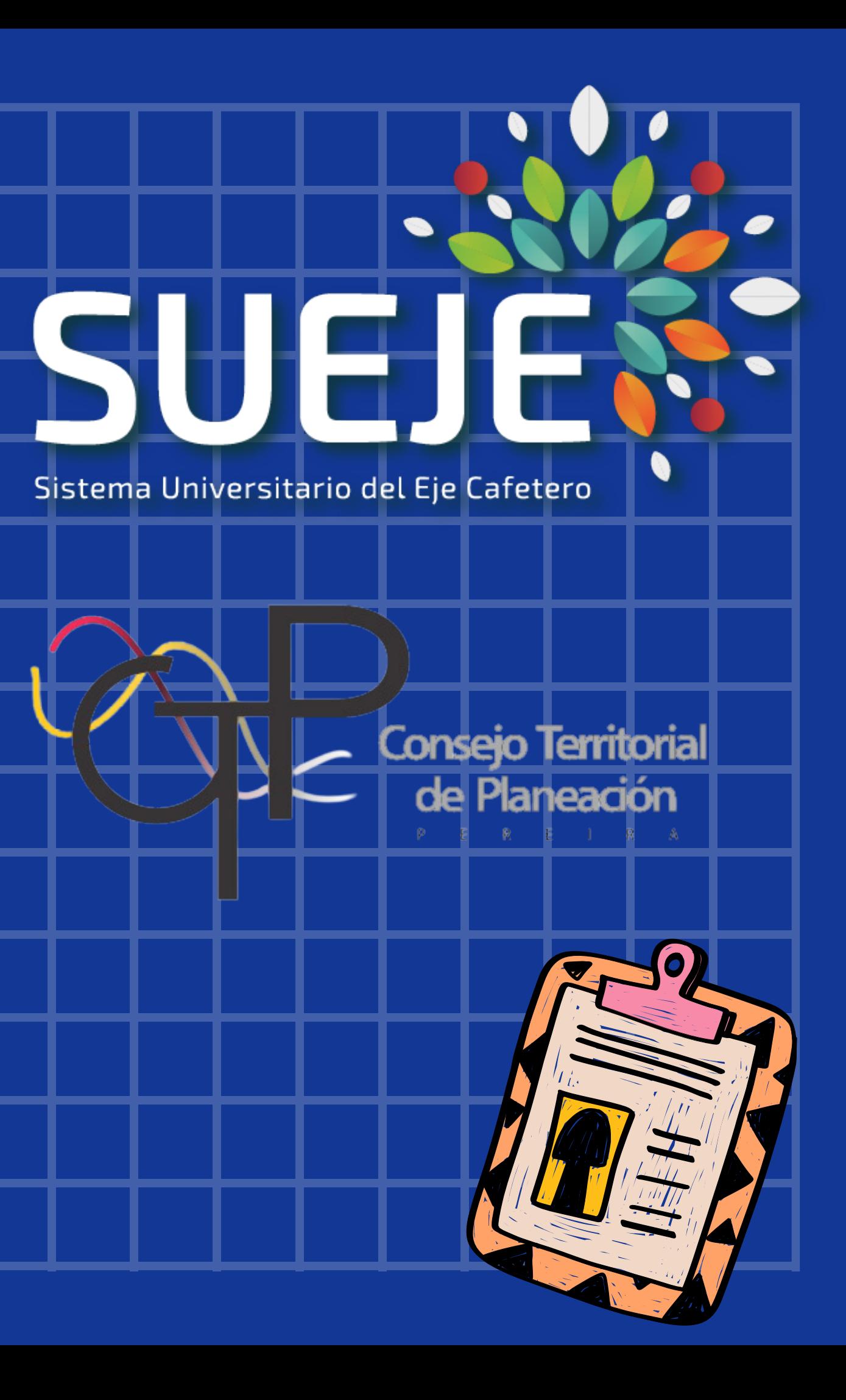

# GRACIAS POR TU ATENCIÓN